## Postup naúčtování " manipulačního poplatku" za zrušení rezervace **a následné převedení zůstatku z MFS do účetnictví**

- 1. Naúčtování manipulačního poplatku se provádí na aktuální účet studenta volba číslo služby 400 (snížení zálohy HČ 450,-- Kč automaticky nabíhá).
- 2. Kódem "189" se převádí zbytek (přeplatek) zálohy do účetnictví. Proveďte tisk "hotelového účtu" z programu Mefisto, ze kterého musí být zřejmá výše přeplatku a převod přeplatku do účetnictví.
- 3. Na "hotelovém účtu" doplňte bankovní spojení, na který má být přeplatek převeden, student toto bankovní spojení musí potvrdit svým podpisem.
- 4. V případě, že na "hotelovém účtu" nebude uvedeno bankovní spojení studenta je nutné zdůvodnit proč není uvedeno a studentovi sdělit kontaktní e-mailovou adresu platba@kam.cuni.cz , na které lze o vrácení zálohy požádat.
- 5. "Hotelový účet" orazítkujte a podepište.
- 6. Tento "hotelový účeť" předá do posledního dne příslušného měsíce odpovědný pracovník příslušné koleje do Provozního útvaru ředitelství KaM paní Z. Kožešníkové (nejpozději do 3. dne měsíce následujícího).

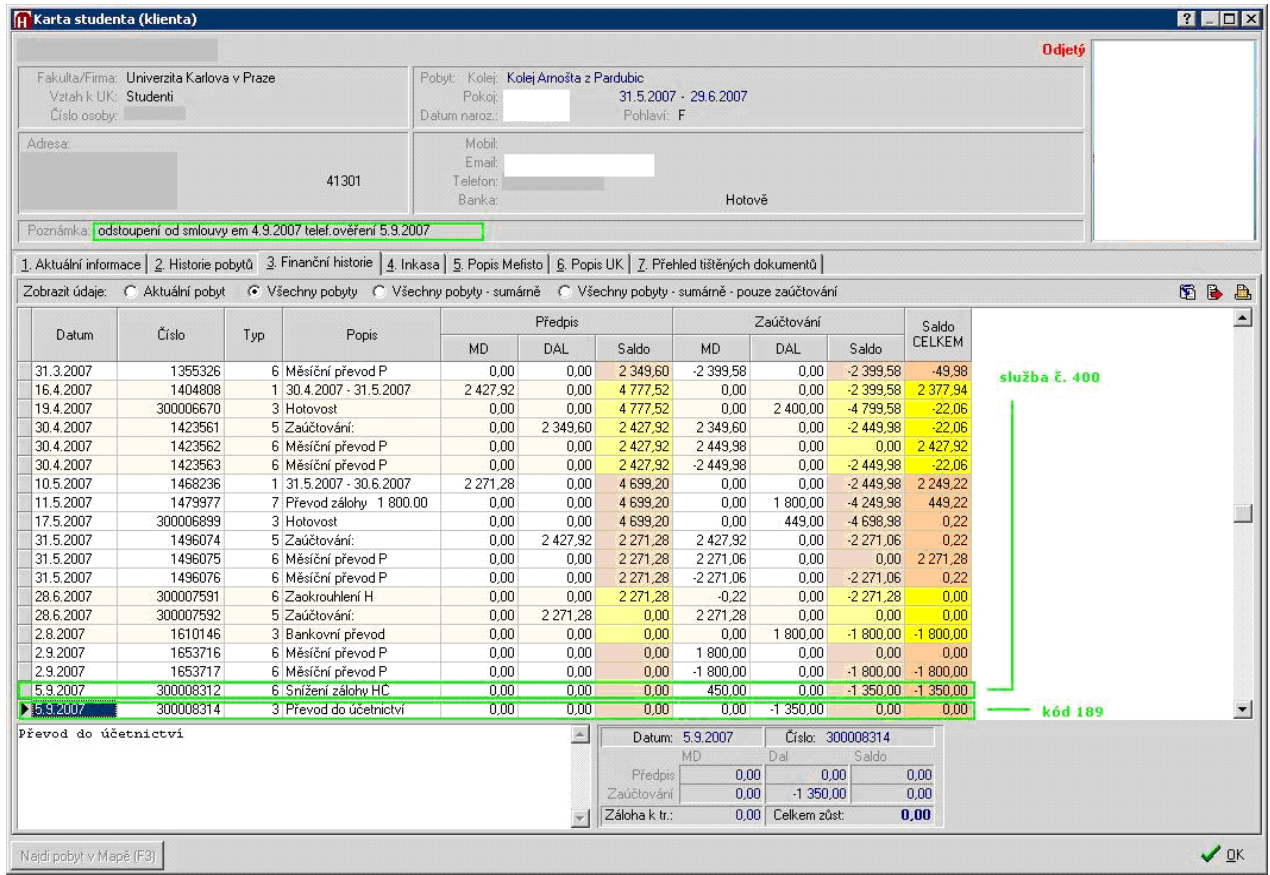

## **Obr. 1: Zobrazení zúčtování manipulačního poplatku v kartě stude**nta

## **Obr. 2: Zobrazení převodu zbytku zálohy do účetnictví**

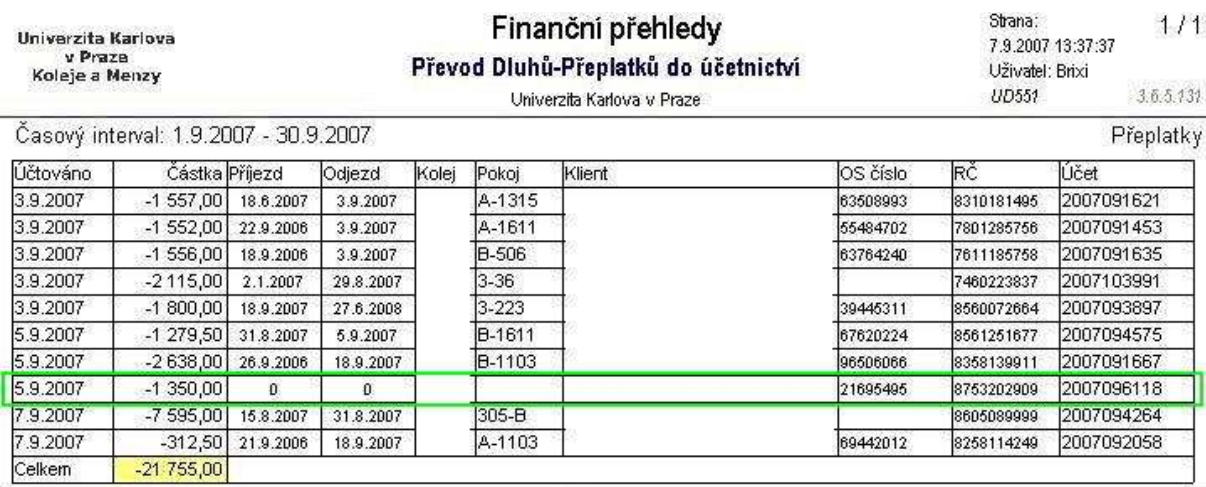

(\*\*\*\* Konec sestavy \*\*\*\*)